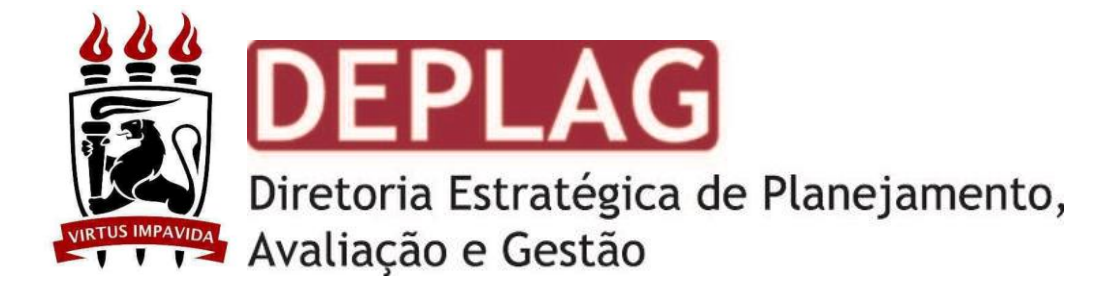

# Plano Orçamentário Anual - POA

# Manual de Elaboração

**2022**

## **1. Introdução**

O Plano Orçamentário Anual – POA tem por objetivo detalhar todo o Orçamento Discricionário da UFPE, ele relaciona todas as despesas da UFPE, seja com ações de gestão ou despesas fixas de funcionamento.

O Plano Orçamentário Anual é elaborado pela Diretoria Estratégica de Planejamento Avaliação de Gestão do Gabinete do Reitor.

A elaboração do plano é feita em três etapas:

- a. **Registro de Demandas no Sigaplan:** Unidades Gestoras inserem suas demandas e Planejamento de ações dentro do limite de recurso disponível. Para fins de limites de planejamento solicita-se aos Centros Acadêmicos que registrem suas demandas com base em dois valores: MODALOC 2020 e Estimativa de Recursos Próprios.
- b. **Análise da Gestão:** Verifica a viabilidade, traduzida na capacidade de atendimento dentro exercício e disponibilidade de recursos para tal.
- c. **Criação das Ações:** Após análise das demandas estas viram ações que serão catalogadas para compor o POA.

Deixamos claro que a elaboração do POA não impedirá alterações futuras, bem como ocorrerão as devidas discussões para ouvir os principais envolvidos os Centros Acadêmicos e os Conselhos Superiores.

O Plano Orçamentário Anual é uma ferramenta de planejamento geral do orçamento, não de controle dos planejamentos internos dos Centros Acadêmicos e demais unidades, seu objetivo é possibilitar o acompanhamento devido da aplicação dos recursos e o rastreio dos investimentos no âmbito da UFPE.

Destarte não se trata de algo fixo, ao longo do exercício 2021 alterações serão necessárias, sem sombra de dúvidas, contudo todo processos de alteração demanda um registro para que se mantenha um histórico da evolução do plano ao longo do ano.

Em síntese, para evitar possíveis complicações, apresenta-se a diferença entre o Plano Orçamentário Anual - PAI e o Plano de Ação Institucional – PAI. Cabe destacar que o PAI continua a existir, contudo, dentro do escopo principal, voltado ao acompanhamento de ações alinhadas com o Plano de Desenvolvimento Institucional da UFPE, em resumo, voltado ao atendimento dos objetivos estratégicos.

#### **Plano Orçamentário Anual – POA**

- a. Não depende apenas da gestão
- b. Detalha execução orçamentária
- c. Possui objetivos gerais
- d. Não demanda acompanhamento de metas
- e. Não há vinculação exclusiva com o planejamento estratégico
- f. Incorpora despesas associadas aos diversos planos institucionais: PDTIC, PAC, PAI, PNDP etc
- g. Voltado à gestão do orçamento
- h. Considera qualquer evento que envolva recursos

#### **Plano de Ação Institucional – PAI**

- a. Baseado em decisões de gestão
- b. Detalha ações de gestão
- c. Possui metas específicas para o exercício
- d. Demanda acompanhamento de metas
- e. Vinculado exclusivamente ao planejamento estratégico
- f. Registra ações de gestão que podem ou não ter vínculo com outros planos institucionais
- g. Voltado ao monitoramento das ações de gestão
- h. Considera apenas ações aprovadas pela gestão

## **2. Eixos**

Os eixos foram divididos em cinco que contemplam as dez dimensões dispostas no art. 3o da Lei no 10.861, que institui o SINAES:

#### **Eixo 01: Planejamento e Avaliação Institucional**

No Eixo 1, considera-se a **dimensão 8 (Planejamento e Avaliação)** do SINAES. O foco desse Eixo

é a descrição e a identificação, por intermédio do documento Relato Institucional, dos principais elementos do processo avaliativo da IES em relação ao seu PDI.

#### **Eixo 02: Desenvolvimento Institucional**

O Eixo Desenvolvimento Institucional contempla as **dimensões 1 (Missão e Plano de Desenvolvimento Institucional) e 3 (Responsabilidade Social da Instituição)** do SINAES.

#### **Eixo 03: Políticas Acadêmicas**

No Eixo Políticas Acadêmicas analisam-se os elementos constitutivos das práticas de ensino, pesquisa e extensão, considerando como meta o aprendizado. Enfatiza-se também a relação entre as políticas acadêmicas, a comunicação com a sociedade e o atendimento ao discente.

Este Eixo contempla as **dimensões 2 (Políticas para o Ensino, a Pesquisa e a Extensão), 4(Comunicação com a Sociedade) e 9 (Políticas de Atendimento aos Discentes)** do Sinaes.

#### **Eixo 04: Políticas de Gestão**

O Eixo Políticas de Gestão tem como foco a verificação do desenvolvimento das políticas de pessoal e da organização e gestão da instituição. Abrange, ainda, elementos do planejamento e da sustentabilidade financeira da IES para garantir o seu pleno desenvolvimento de forma sustentável.

Esse Eixo contempla as **dimensões 5 (Políticas de Pessoal), 6 (Organização e Gestão da Instituição) e 10 (Sustentabilidade Financeira)** do SINAES.

#### **Eixo 05: Infraestrutura Física**

No Eixo Infraestrutura Física, verificam-se as condições que a IES apresenta para o desenvolvimento de suas atividades de ensino, pesquisa, extensão e gestão. Esse Eixo contempla a **dimensão 7 (Infraestrutura Física)** do SINAES.

# **4. Como usar o SIGAPLAN**

siga.ufpe.br/ufpe/

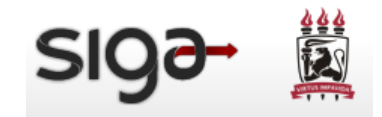

1) Entrar no Sig@ com seu perfil

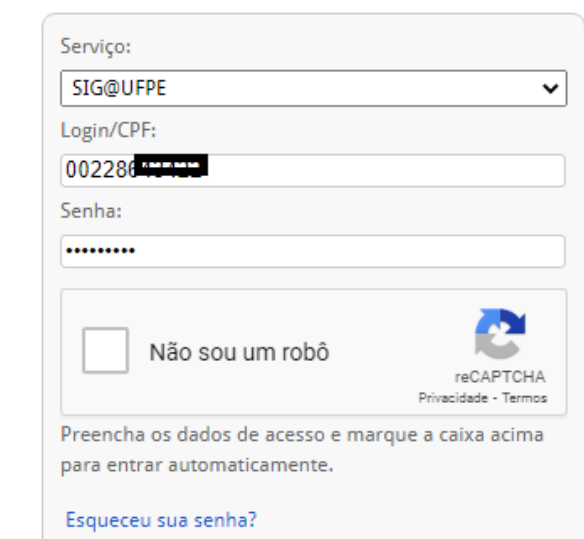

2) Clique em trocar perfil

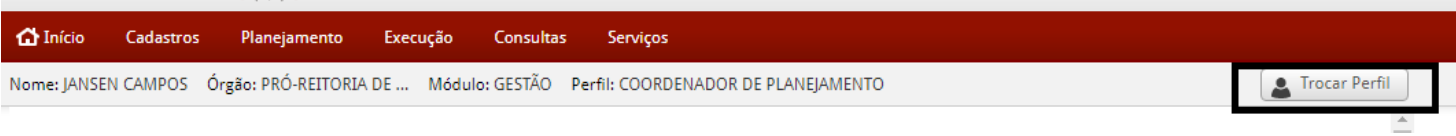

#### 3) Alterar o Perfil para COORDENADOR (Gestão – sua unidade de lotação)

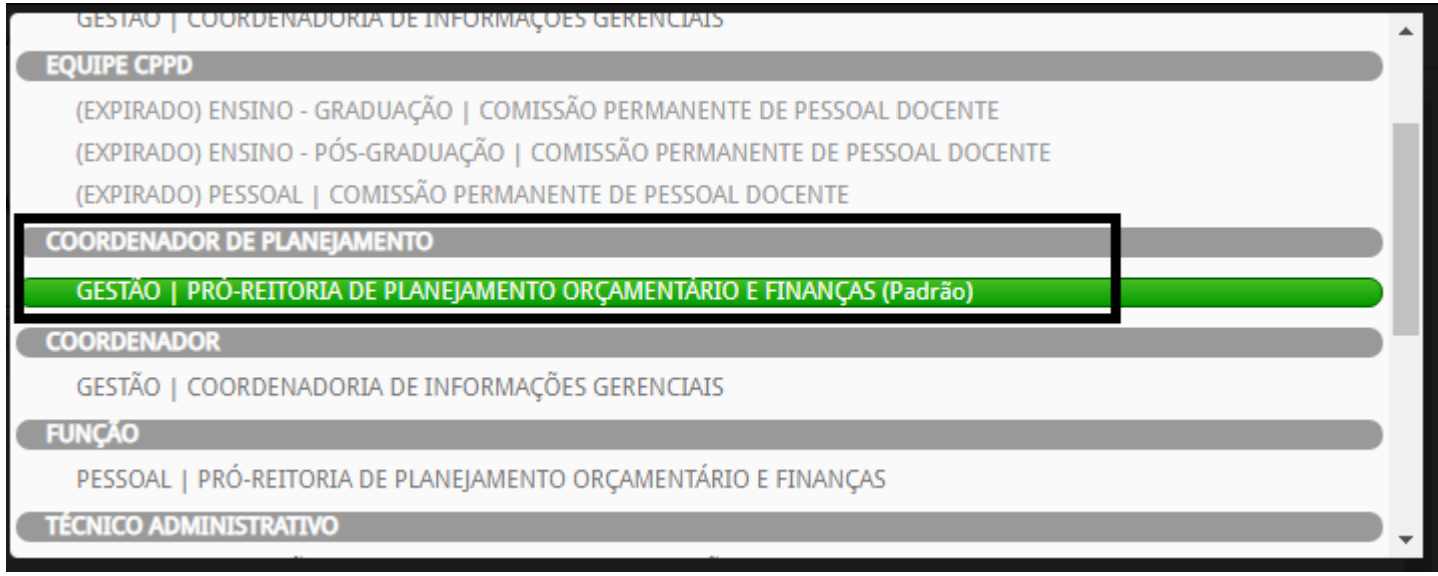

4) Clicar em Cadastros > Gerente de Ação

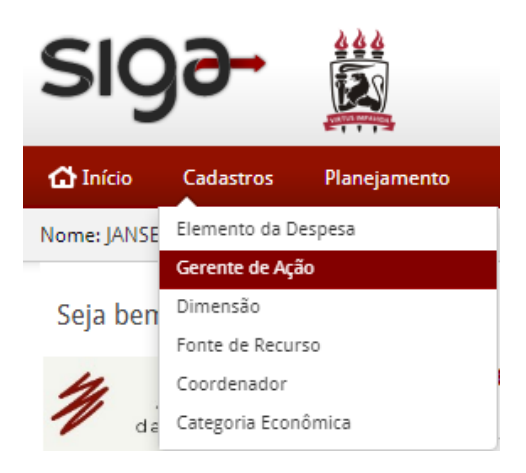

5) Selecione o Ano de 2022

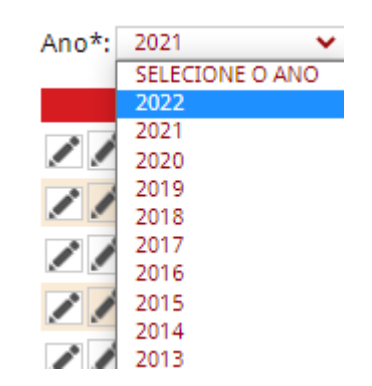

Selecione o Botão Adicionar, depois escolha o Coordenador e depois digite o nome ou o CPF do gerente de Ação➔ depois clique no botão buscar

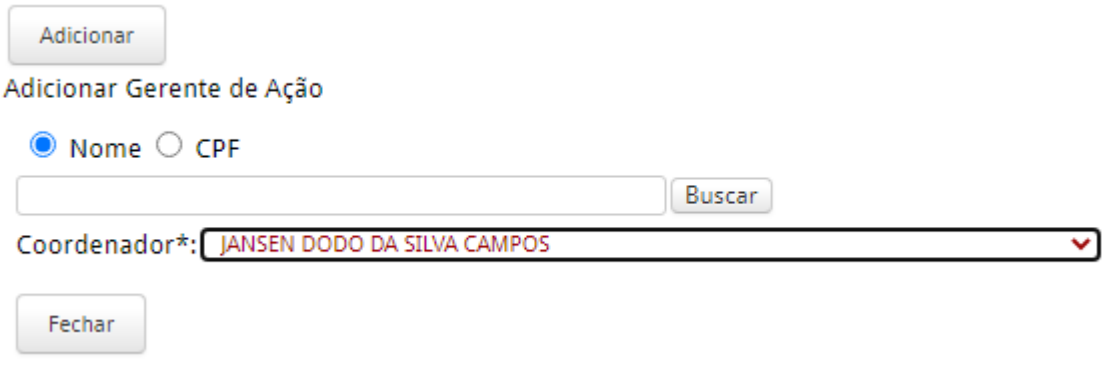

Após clicar no botão buscar você seleciona o gerente e clica em salvar ż.

i.

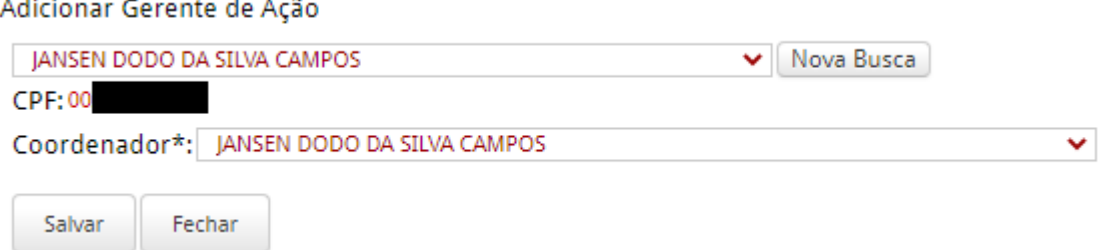

Caso tenha mais gerentes para cadastrar, você pode repetir esse processo quantas vezes for necessário.

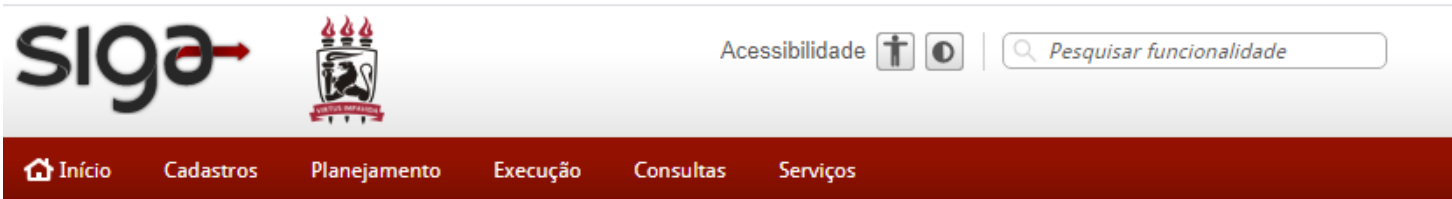

Para inserir uma ação no Siga plan Acesse o menu Planejamento ➔ Plano➔ Ação ➔ Inserir

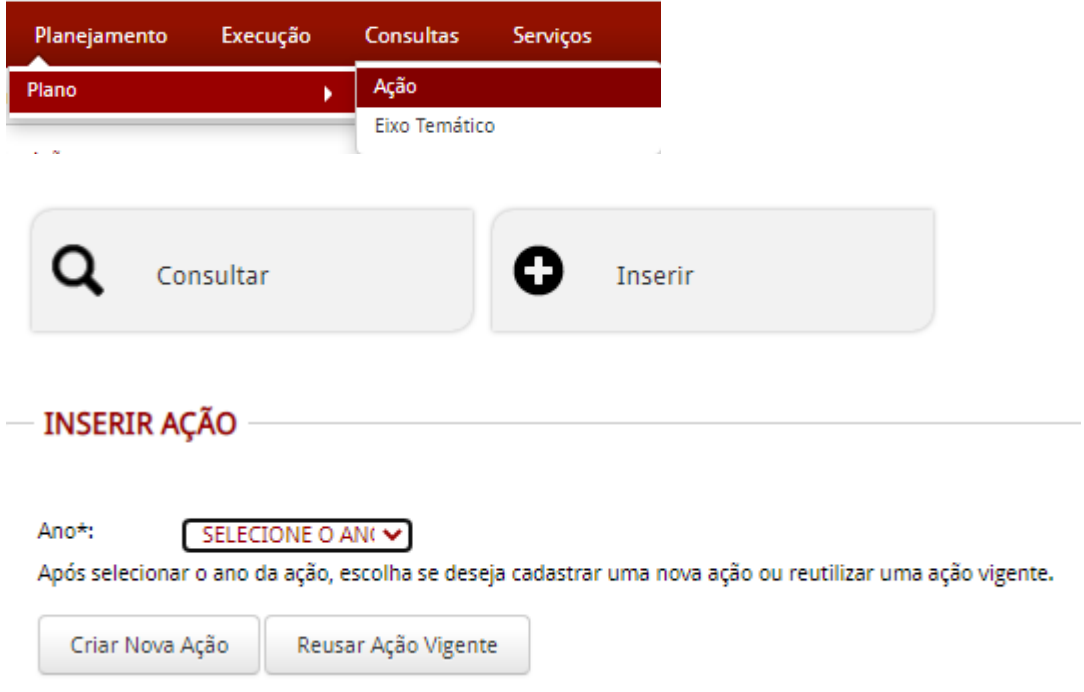

#### **Reutilizar uma ação de 2021**

Selecione primeiro o eixo temático e após você vai pode escolher uma ação e depois clique no botão "REUTILIZAR AÇÃO"

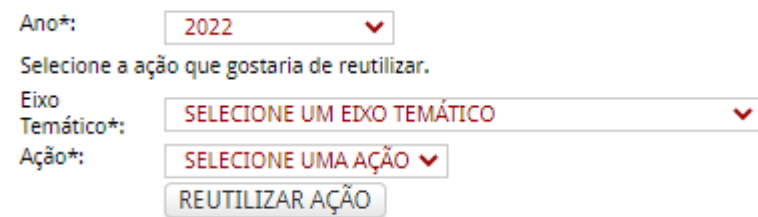

SELECIONE UM EIXO TEMÁTICO

**EIXO 01: PLANEJAMENTO E AVALIAÇÃO INSTITUCIONAL EIXO 02: DESENVOLVIMENTO INSTITUCIONAL EIXO 03: POLÍTICAS ACADÊMICAS EIXO 04: POLÍTICAS DE GESTÃO EIXO 05: INFRAESTRUTURA FÍSICA**

Para inserir uma nova ação basta clicar no Botão "Criar Nova Ação"

O Primeiro passo é criar o nome da Ação

O nome da ação/demanda será iniciado por um código formado da seguinte forma:

Número do objetivo do PDI, ao qual a ação está correlacionada, este pode ser consultado na Aba de Objetivo Estratégico do cadastro de ações do Sigaplan;

Seguido pelo número do eixo temático, depois o nome da unidade de planejamento e

Por fim o número da ação de sua unidade de planejamento dentro do eixo escolhido.

Após esse código segue-se o título da ação.

#### **PDI.EIXO.UNIDADE.NºAÇÃO – NOME DA AÇÃO**

Como exemplo podemos criar a ação **PAGAMENTO DE ENERGIA ELÉTRICA da Unidade SINFRA**

Essa ação vai utilizar o Objetivo 17 e o Eixo 05 e é a primeira ação (01) da Unidade, logo o nome da ação vai ficar:

#### **17.05.SINFRA.01** – **PAGAMENTO DE ENERGIA ELÉTRICA**

OBJETIVO DO PDI: 17. AMPLIAR, MODERNIZAR E MANTER A INFRAESTRUTURA FÍSICA GARANTINDO A ACESSIBILIDADE COM EFICÁCIA

Eixo 05: Infraestrutura Física

Esse código deverá ser único "**17.05.SINFRA.01" Esse será o código do POA, Caso tenha que cadastrar outra ação de infraestrutura da SINFRA por exemplo, o Código ficaria assim: 17.05.SINFRA.02 e assim por diante** 

Planejamento > Plano > Ação > Inserir

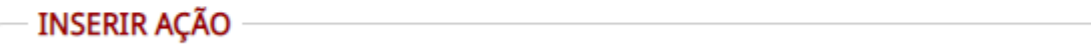

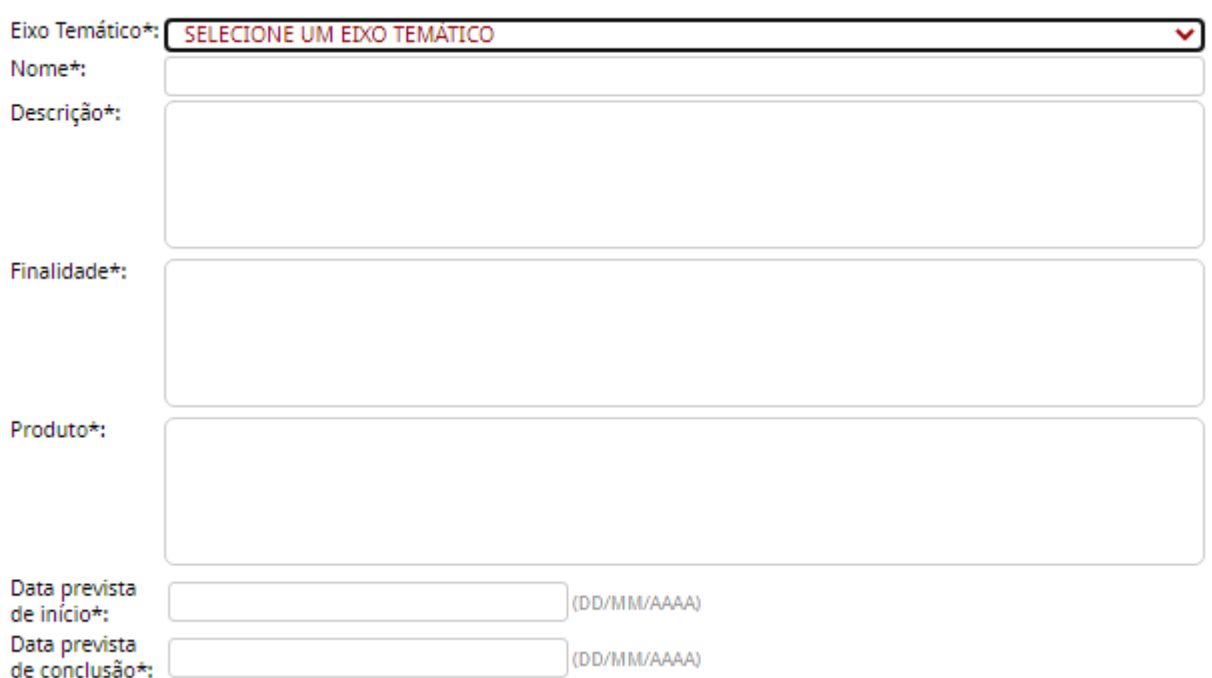

✔**Descrição:** Este item refere-se aos detalhes da ação, como ela se desenvolverá, aspectos relevantes que a caracterize. Solicitamos ainda que neste item sejam relacionadas as Unidades que participam da execução da ação em proporção menor que a Unidade Executora;

- ✔**Finalidade:** Entende-se aqui como o objetivo da ação;
- ✔**Produto**: É a descrição quantitativa da ação, podendo ser a meta a ser alcançada em 2022;
- ✔**Prazo estimado da ação**: É constituído pelas datas de início e previsão de término da Ação, as quais devem estar dentro do ano de planejamento, ou seja, de 01/01/2022 a 31/12/2022.

Quando a ação tiver a duração maior que 2022, informar no POA 2022 apenas o que será realizado até 31 de dezembro de 2022, incluindo também os custos financeiros, por exemplo se um contrato que começa em Março 2022 e vai até junho 2023 totalizando 200 mil reais, mas só deverá ser inserido no POA os recursos até 31/12/2022, ou seja, se for utilizar de Março a dezembro 140 mil reais e os 60 mil só em 2023, o registro no POA será de apenas 140 mil e os 60 mil ficar para ser registrado no POA de 2023.

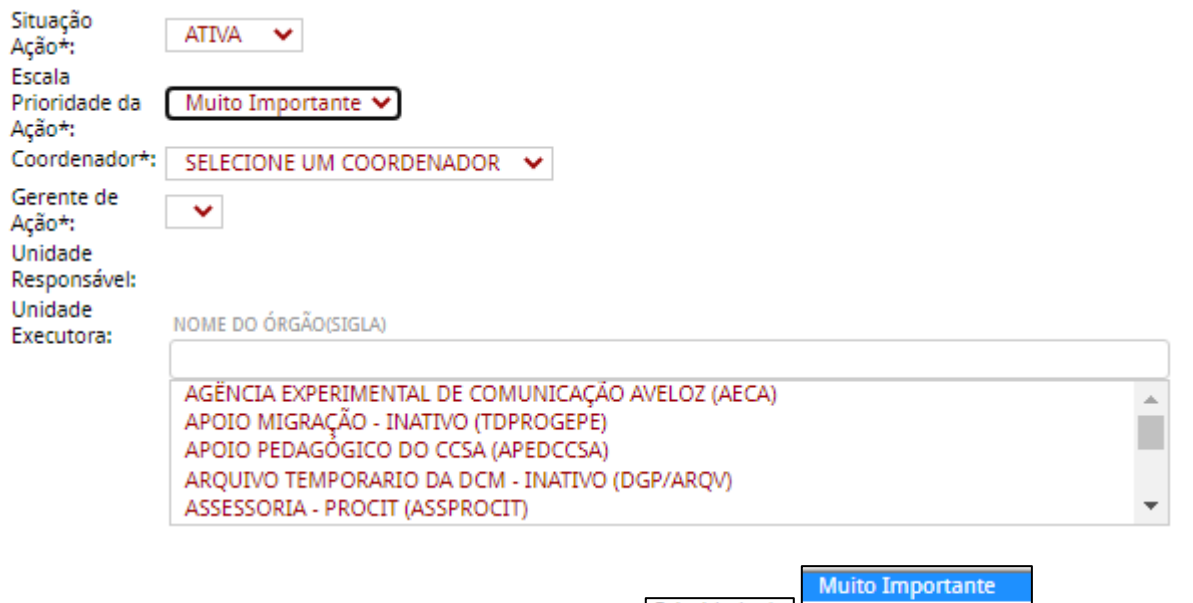

**Novidade do POA 2022** - Prioridade da Moderado Reverá escolher uma das

três opções, esse campo tem como objetivo identificar as ações com maior prioridade de execução financeira na unidade. A ordem de prioridade é: Muito importante; importante; e, moderado.

- ◆ Coordenador: responsável por liberar o acesso ao sistema dos gerentes. Em muitos casos será a chefia imediata (Pró-reitores, Superintendentes, diretores de Centro...);
- ✔**Gerente**: Tem a responsabilidade pela Ação (inclusão, alteração, inatividade, acompanhamento e execução). Lembramos que é de responsabilidade do gerente de ação que ela seja implementada. Colocar a ação no sistema de gestão SIGAPlan significa que a ação foi planejada, mas isto por si só não é suficiente para que a ação seja executada.
- ✔**Dimensão**: Funciona como marcador para facilitar encontrar ações de temas parecidos em pesquisas e relatórios.

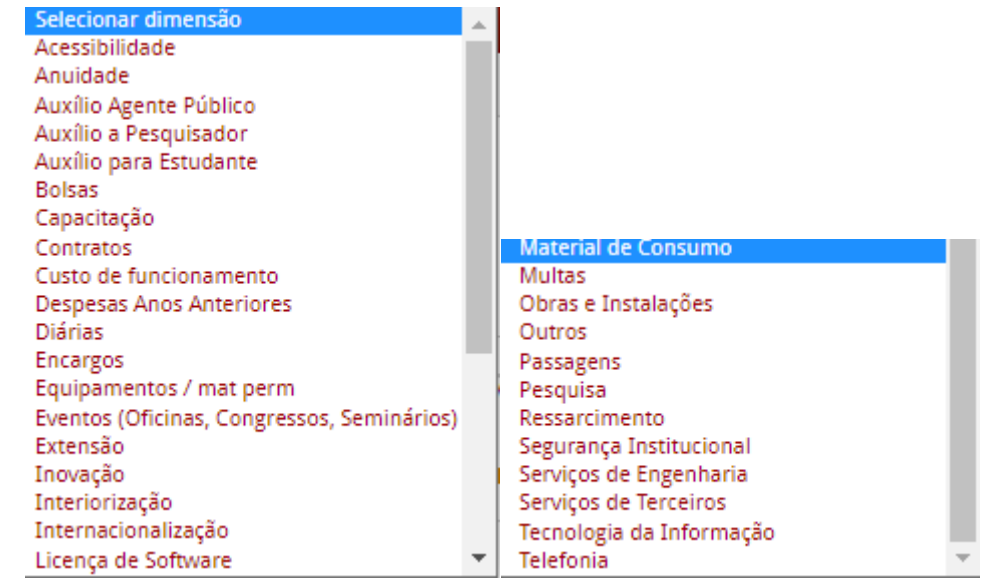

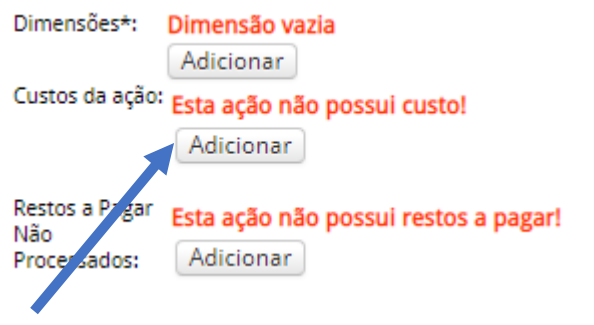

#### **Adicionar Custos**

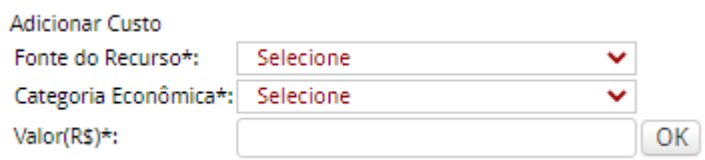

Escolha a Fonte do Recurso, Depois a categoria Econômica, Digite o Valor e clique em OK

✔**Fonte de recurso**: aqui deve ser identificada qual a fonte do recurso dentro a lista de todas as fontes de recurso da Universidade, a começar por "recursos próprios" e "recursos do tesouro". Em ambos os casos, há, por conseguinte, a catalogação das Ações Orçamentárias correspondentes. Todas expressas na matriz orçamentária da UFPE. Segue a lista:

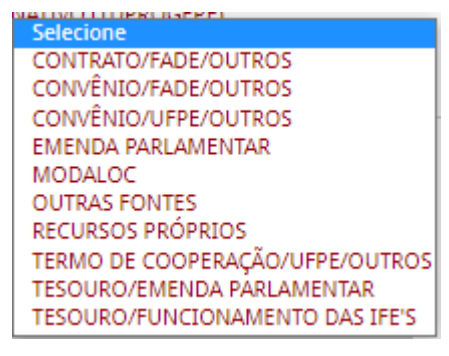

✔**Categoria econômica**: são duas, a despesa ou poderá ser "CUSTEIO" ou "CAPITAL";

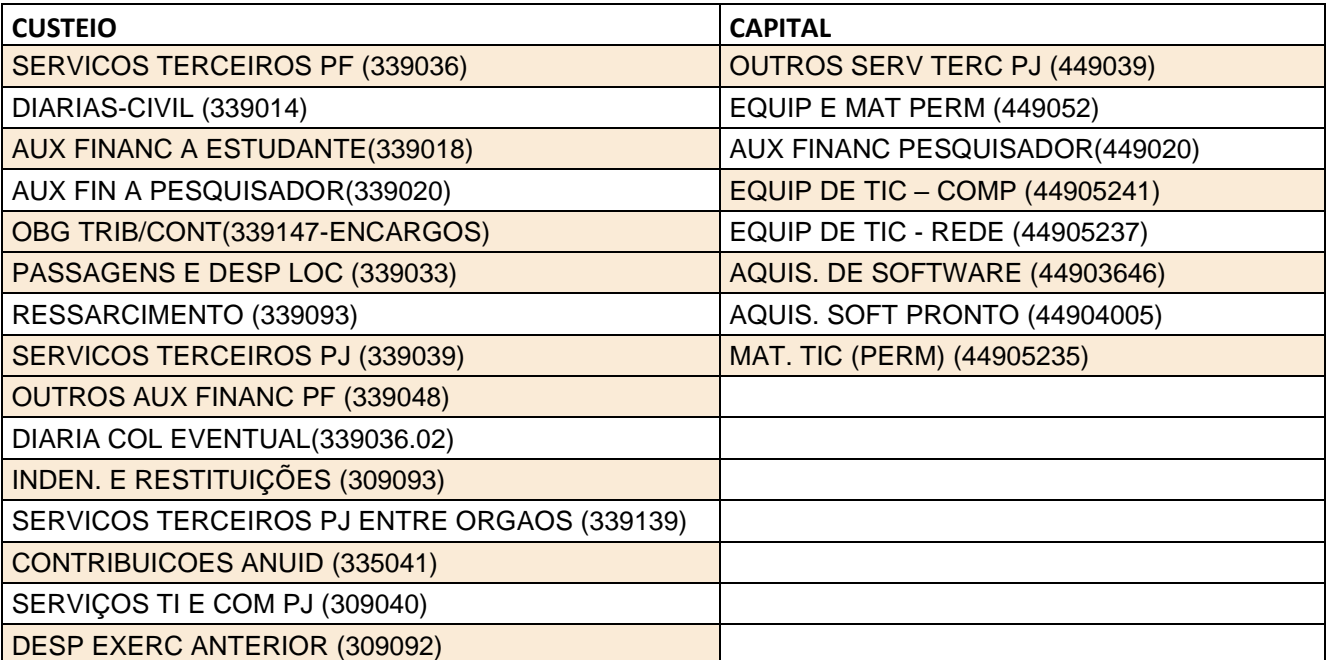

Portarias:

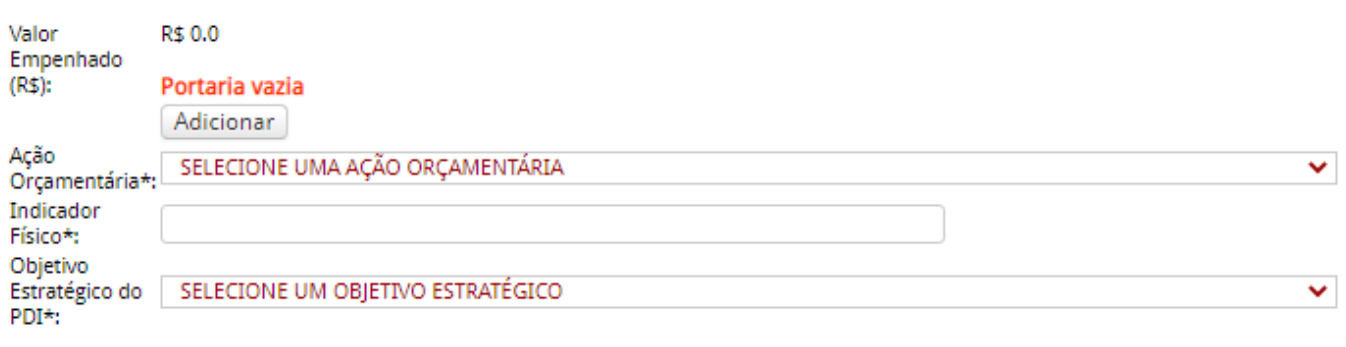

(\*) Campo obrigatório

Salvar

✔ O **Campo Valor Empenhado** só precisa ser preenchido quando a ação for empenhada em 2022

O Campo Ação Orçamentária – O orçamento discricionário da UFPE vem dividido em ações orçamentárias específicas, na qual algumas características de execução são de apenas reponsabilidade unidades específicas, conforme apresentado no quadro abaixo.

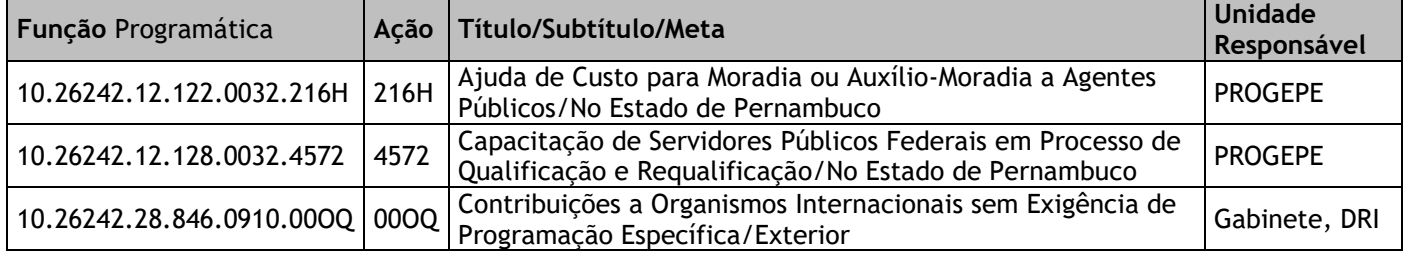

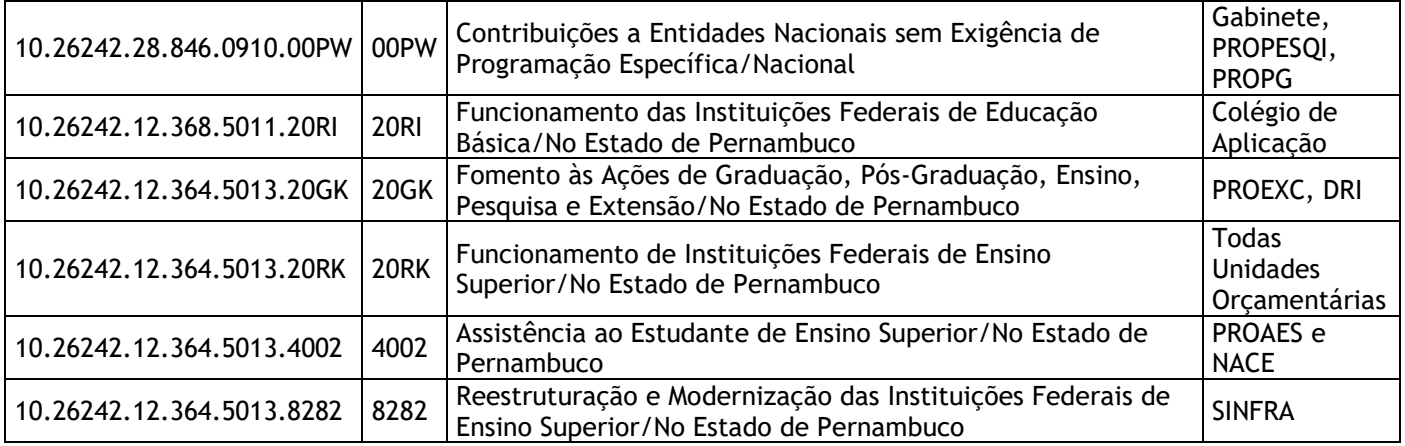

#### OBJETIVOS ESTRATÉGICOS DO PDI

◆ Enquadrar as demandas de acordo com os objetivos estratégicos do PDI (Vão de 01 a 21)

- 01. ADOTAR NOVAS PRÁTICAS PEDAGÓGICAS PARA FORMAÇÃO ACADÊMICA
- 02. EXPANDIR E CONSOLIDAR CURSOS DE GRADUAÇÃO, PÓS-GRADUAÇÃO E DA EDUCAÇÃO BÁSICA
- 03. REDUZIR A EVASÃO E RETENÇÃO NOS CURSOS DE GRADUAÇÃO E PÓS-GRADUAÇÃO
- 04. AMPLIAR A INTEGRAÇÃO DA UNIVERSIDADE COM OUTROS SETORES DA SOCIEDADE, DENTRO DE UM PROGRAMA DE ENSINO, PESQUISA, EXTENSÃO, CULTURA, EMPREENDEDORISMO E INOVAÇÃO
- 05. CONSOLIDAR E EXPANDIR A INTERIORIZAÇÃO
- 06. EXPANDIR E CONSOLIDAR A INTERNACIONALIZAÇÃO
- 07. APRIMORAR A GOVERNANÇA E GESTÃO INSTITUCIONAL
- 08. PROMOVER UMA POLÍTICA DE SUSTENTABILIDADE E RESPONSABILIDADE SOCIAL
- 09. IMPLANTAR UMA POLÍTICA DE VALORIZAÇÃO, PRESERVAÇÃO E ACESSO À CULTURA
- 10. IMPLANTAR UMA POLÍTICA DE PLANEJAMENTO E AVALIAÇÃO (INTERNA E EXTERNA), EM TODAS AS INSTÂNCIAS.
- 11. REDEFINIR A POLÍTICA DE GESTÃO DE PESSOAL (DOCENTES E TÉCNICOS)
- 12. AMPLIAR A EDUCAÇÃO ABERTA E DIGITAL
- 13. APRIMORAR A GOVERNANÇA DE TI E A GESTÃO DE TI
- 14. PROMOVER AÇÕES QUE IMPULSIONEM POLÍTICAS PROPOSITIVAS PARA A PESQUISA E A PÓS-GRADUAÇÃO
- 15. CONSOLIDAR A SEGURANÇA INSTITUCIONAL
- 16. OFERECER CONDIÇÕES DE ACESSO, PERMANÊNCIA E CONCLUSÃO EXITOSA DA FORMAÇÃO ACADÊMICA DOS **ESTUDANTES**
- 17. AMPLIAR, MODERNIZAR E MANTER A INFRAESTRUTURA FÍSICA GARANTINDO A ACESSIBILIDADE COM EFICÁCIA
- 18. DESENVOLVER E IMPLANTAR APLICATIVOS E SISTEMAS INTEGRADOS DE INFORMAÇÃO E COMUNICAÇÃO QUE ABRANJAM TODAS AS ÁREAS DA INSTITUIÇÃO
- 19. FORTALECER A COMUNICAÇÃO INSTITUCIONAL E A COMUNICAÇÃO PÚBLICA
- 20. APERFEIÇOAR A GESTÃO DA INFORMAÇÃO, PROMOVENDO A TRANSPARÊNCIA, A QUALIDADE DA INFORMAÇÃO E A PRODUÇÃO DO CONHECIMENTO.
- 21. CAPTAR RECURSOS EXTERNOS PARA IMPLEMENTAR AS AÇÕES ESTRATÉGICAS

Por fim, clicar no Botão Salvar